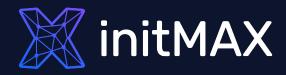

all our microphones are muted ask your questions in Q&A, not in the Chat use Chat for discussion, networking or applau

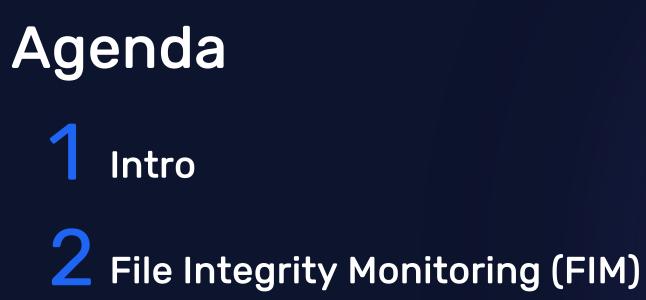

**3** Malware detection with VirusTotal

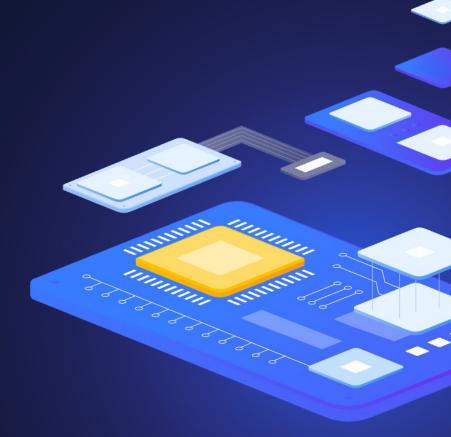

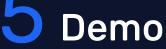

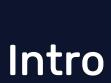

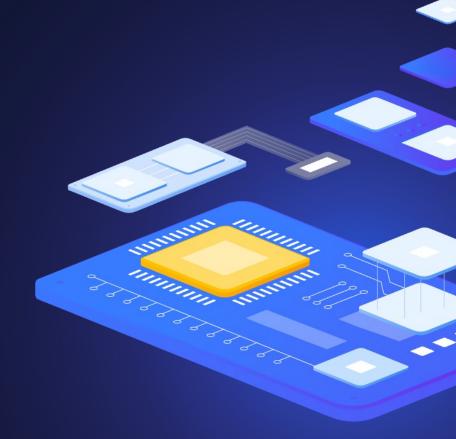

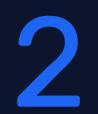

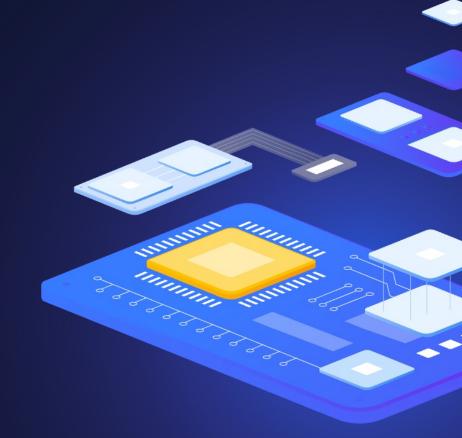

File Integrity Monitoring (FIM)

### Wazuh: Threat detection and active protection File integrity monitoring (FIM)

- Watches selected files or Windows registry and triggers alerts when these files are modified, including changes, additions and deletions
- Stores the checksum and other attributes of files
- Regularly compares received information against the historical for those files
- Supports near real-time file integrity monitoring
- Provides information on who made the changes to the monitored files and the name of the program or process used to make the changes

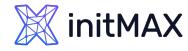

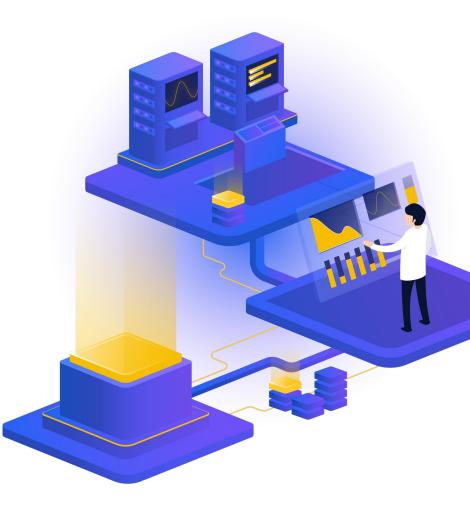

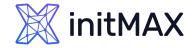

# File integrity monitoring (FIM)

| $\equiv$ $\triangle$ wazuh. $\sim$ | Modules Ubuntu20.04           | Integrity monitoring ( |                | Index pattern               | wazuh-alerts-* | ~ a ©   |
|------------------------------------|-------------------------------|------------------------|----------------|-----------------------------|----------------|---------|
| t syscheck.path                    | timestamp per day             |                        |                |                             |                |         |
| Available fields                   | Time 🗸                        | syscheck.path          | syscheck.event | rule.description            | rule.level     | rule.id |
| t agent.id<br>t agent.ip           | > Feb 22, 2023 @ 16:16:33.621 | /etc/app.conf          | modified       | Integrity checksum changed. | 7              | 550     |

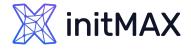

## File integrity monitoring (FIM)

| $\equiv$ $\triangle$ wazuh. $\vee$                                     | Modules Ubuntu20.04 Integrity monitoring (3)                  | Index pattern wazuh-alerts-* 🗸 a 🔘 |
|------------------------------------------------------------------------|---------------------------------------------------------------|------------------------------------|
| t syscheck.md5_before<br>t syscheck.mode                               | t syscheck.audit.group.id 0                                   |                                    |
| syscheck.mtime_after                                                   | t syscheck.audit.group.name root                              |                                    |
| <ul> <li>syscheck.mtime_before</li> <li>syscheck.perm_after</li> </ul> | <pre>t syscheck.audit.login_user.id 1000</pre>                |                                    |
| t syscheck.perm_before                                                 | <pre>t syscheck.audit.login_user.name ubuntu</pre>            |                                    |
| t syscheck.sha1_after                                                  | <pre>t syscheck.audit.process.cwd /</pre>                     |                                    |
| t syscheck.sha1_before<br>t syscheck.sha256_after                      | <pre>t syscheck.audit.process.id 139877</pre>                 |                                    |
| t syscheck.sha256_before                                               | t syscheck.audit.process.name /usr/bin/nano                   |                                    |
| <pre># syscheck.size_after # syscheck.size_before</pre>                | <pre>t syscheck.audit.process.parent_cwd /</pre>              |                                    |
| t syscheck.uid_after                                                   | <pre>t syscheck.audit.process.parent_name /usr/bin/bash</pre> |                                    |
| t syscheck.uname_after                                                 | t syscheck.audit.process.ppid 105085                          |                                    |
| <ul><li>(i) syscheck.win_perm_after</li><li>(ii) timestamp</li></ul>   | t syscheck.audit.user.id 0                                    |                                    |
|                                                                        | t syscheck.audit.user.name root                               |                                    |
|                                                                        | t syscheck.changed_attributes size, mtime, md5, sha1, sha256  |                                    |
|                                                                        | t syscheck.diff Øal                                           |                                    |
|                                                                        | > updated image to V2                                         |                                    |
|                                                                        | t syscheck.event modified                                     |                                    |
|                                                                        | t syscheck.gid_after 0                                        |                                    |
|                                                                        | t syscheck.gname_after root                                   |                                    |

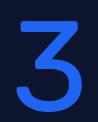

### Malware detection with VirusTotal

ALLANDA

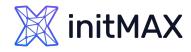

## Malware detection with VirusTotal

- <u>VirusTotal</u> is an online service that analyzes files and URLs to detect viruses, worms, trojans, and other malicious content using antivirus engines and website scanners
- By sending the hash to the VirusTotal engine, you can know if VirusTotal has already scanned that specific file, and you can analyze its report
- VirusTotal also provides an API that allows access to the information generated by VirusTotal without needing to utilize the HTML website interface
- The VirusTotal public API is limited to 500 requests per day at a rate of 4 requests per minute
- More informations about VirusTotal API

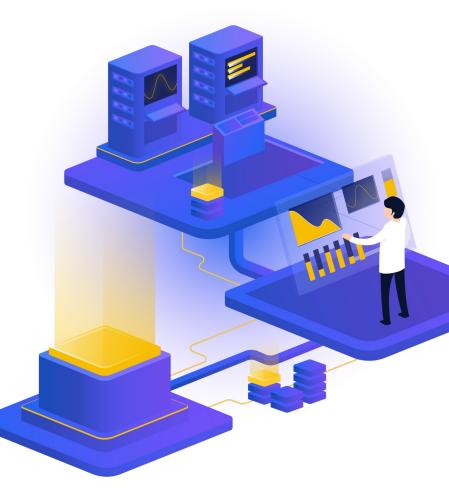

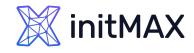

## Malware detection with VirusTotal

- Wazuh FIM looks for any file addition, change, or deletion on the monitored folders
- Integration makes an HTTP POST request to the VirusTotal database using the VirusTotal API.
- This call sends the extracted file hash to compare it with the information in the VirusTotal database
- Integration receives a JSON response
- Wazuh logs the response
- Wazuh integration with external APIs

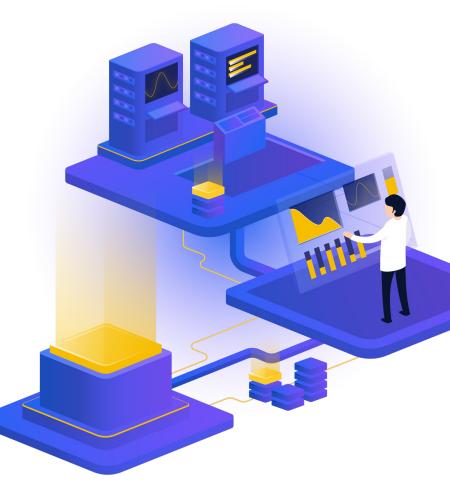

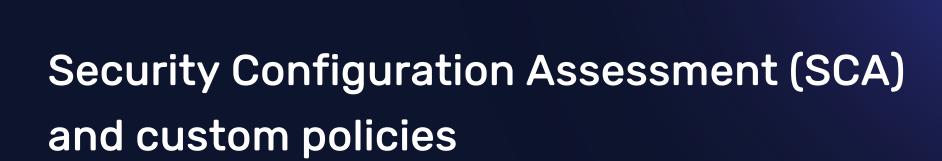

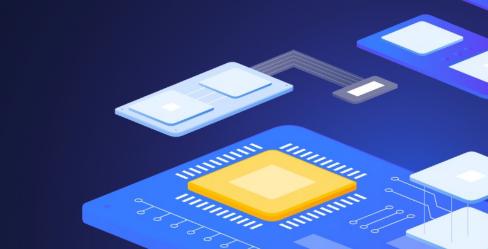

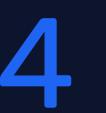

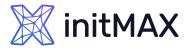

- Helps maintain a standard configuration through the monitored endpoints
- Use predefined checks based on the Center of Internet Security (CIS)
- Provides periodic scanning and reporting of misconfigurations in the monitored system
- Policies for the SCA scans are written in YAML format
- Policies can be extended or write completely new to fit organization needs
- For example, a rule can be used to look for the existence of a file, a directory, a Windows registry key, or a running process and many others.
- It is also possible to execute a command and check its output against a regular expression

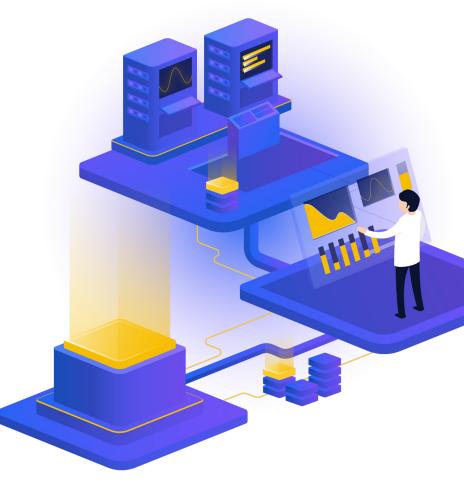

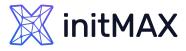

```
- id: 2651
    title: "Ensure SSH HostbasedAuthentication is disabled"
    description: "The HostbasedAuthentication parameter specifies if authentication is allowed through trusted hosts via the user of .rhosts,
or /etc/hosts.equiv, along with successful public key client host authentication. This option only applies to SSH Protocol Version 2."
    rationale: "Even though the .rhosts files are ineffective if support is disabled in /etc/pam.conf, disabling the ability to use .rhosts
files in SSH provides an additional layer of protection."
    remediation: "Edit the /etc/ssh/sshd config file to set the parameter as follows: HostbasedAuthentication no"
    compliance:
       - cis: ["5.2.9"]
       - cis csc: ["16.3"]
       - pci dss: ["4.1"]
       - hipaa: ["164.312.a.2.IV", "164.312.e.1", "164.312.e.2.I", "164.312.e.2.II"]
       - nist 800 53: ["SC.8"]
       - tsc: ["CC6.7"]
    condition: all
    rules:
       - 'c:sshd -T -> r:HostbasedAuthentication\s+no'
```

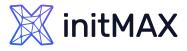

- Check that a file exists:
  - > f:/path/to/file
- > Check file contents against regex:
  - > f:/path/to/file -> r:REGEX
- Check if a process is running
  - > p:process\_name
- > Check the output of a command
  - > c:command -> output
- > Check the output of a command using regex
  - > c:command -> r:REGEX
- > Check if a registry exists
  - > r:path/to/registry
- > Check if a registry key exists > r:path/to/registry -> key

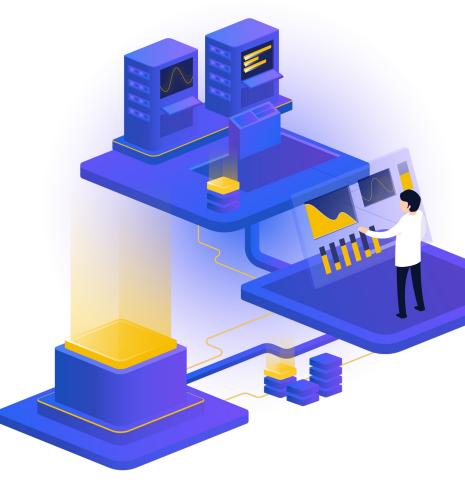

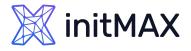

- > Check for file contents, whole line match:
  - > f:/proc/sys/net/ipv4/ip\_forward -> 1
- Check if a file exists:
  - > f:/proc/sys/net/ipv4/ip\_forward
- > Check if a directory contains files:
  - > d:/home -> ^.mysql\_history\$
- > Check if a directory exists:
  - > d:/etc/mysql
- > Check the running configuration of sshd for the maximum authentication tries allowed:
  - > c:sshd -T -> !r:^\s\*maxauthtries\s+4\s\*\$
- > Check if root is the only account with UID 0:
  - > f:/etc/passwd -> !r:^# && !r:^root: && r:^\w+:\w+:0:

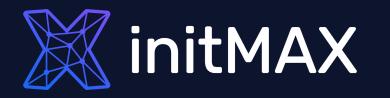

### Demo time

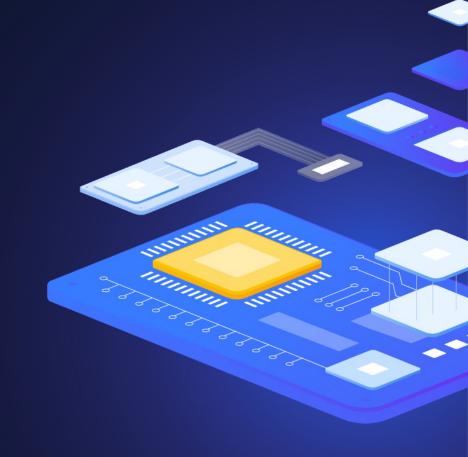

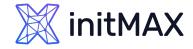

# File Integrity Monitoring (FIM)

- Detect creation and modification of cron jobs
- > Wazuh by default has a set of rules to detect when changes are made to cron jobs.
- The rules are rules ID 2830, 2831, 2832, 2833, and 2834.

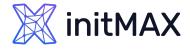

## File Integrity Monitoring (FIM)

```
### AGENT /var/ossec/etc/ossec.conf line 110
 <syscheck>
    <directories check_all="yes" realtime="yes" report_changes="yes" >/var/spool/cron/crontabs/</directories>
    <directories check all="yes" realtime="yes" report changes="yes" >/etc/crontab</directories>
 </syscheck>
systemctl restart wazuh-agent
### SERVER /var/ossec/etc/rules/local rules.xml
<group name="initmax demo,">
  <rule id="100010" level="12">
  <if sid>550, 554</if sid>
  <field name="file" type="pcre2">^\/var\/spool\/cron\/crontabs</field>
  <description>Cron job has been modified for user "$(uname)". </description>
  <mitre>
    <id>T1053.003</id>
  </mitre>
</rule>
<rule id="100011" level="12">
  <if sid>550, 554</if sid>
  <field name="file" type="pcre2">^\/etc\/crontab</field>
  <description>Crontab file /etc/crontab has been modified. </description>
  <mitre>
    <id>T1053.003</id>
  </mitre>
</rule>
</group>
systemctl restart wazuh-manager
```

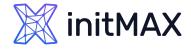

### Malware detection with VirusTotal

| ( | ### AGENT /var/ossec/etc/ossec.conf line 110                                                                                                    |
|---|----------------------------------------------------------------------------------------------------|
| 1 | <directories check_all="yes" realtime="yes">/opt/myapp/download/</directories>                                                                                                    |
| 1 | systemctl restart wazuh-agent                                                                                                    |
| Ì | <pre># SERVER /var/ossec/etc/ossec.conf before  add</pre>                                                                                                    |
|   | <pre><integration>     <name>virustotal</name>         <api_key>6b2d55df126f21bf263874141d</api_key><!-- Replace with your VirusTotal API key-->         <group>syscheck</group>         <alert_format>json</alert_format>         </integration></pre> |
| ł | systemctl restart wazuh-manager                                                                                                    |
|   | # test<br>cd /opt/myapp/download/<br>curl -LO https://secure.eicar.org/eicar.com && ls -lah eicar.com                                                                                                    |

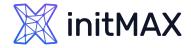

## **Custom SCA policies**

# AGENT

mkdir /var/ossec/etc/custom-sca-files/
touch /var/ossec/etc/custom-sca-files/myapp\_check.yml
chown wazuh:wazuh /var/ossec/etc/custom-sca-files/myapp\_check.yml

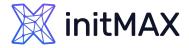

### **Custom SCA policies**

```
policy:
 id: "myapp check"
 file: "myapp check.yml"
 name: "Wazuh: Detekce hrozeb a aktivní ochrana - demo SCA policy"
 description: "Wazuh: Detekce hrozeb a aktivní ochrana - demo check myapp check.yml"
 references:
    - https://www.initmax.cz/webinar/wazuh-detekce-hrozeb-a-aktivni-ochrana/
requirements:
 title: "Check that the desired file exists on the monitored endpoints"
 description: "Requirements for running the SCA scans against endpoints with myapp_check.yml on them."
 condition: any
  rules:
    - 'f:/opt/myapp/myapp config'
checks:
  - id: 10000
   title: "Ensure password is disabled in the test configuration file - FAIL"
   description: "Password is enabled in the test configuration file."
   rationale: "Password is considered weak for the custom test application. Threat actors can brute-force your password."
   remediation: "Disable password by setting the value of the pwd enabled option to no."
   condition: none
    rules:
      - 'f:/opt/myapp/myapp config -> r:^pwd enabled: yes$'
  - id: 10001
   title: "Ensure password is disabled in the test configuration file - PASS"
   description: "Password is enabled in the test configuration file."
   rationale: "Password is considered weak for the custom test application. Threat actors can brute-force your password."
   remediation: "Disable password by setting the value of the pwd enabled option to no."
   condition: none
    rules:
      - 'f:/opt/myapp/myapp config -> r:^pwd enabled: no$'
```

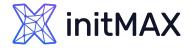

### **Custom SCA policies**

# AGENT /var/ossec/etc/ossec.conf before </ossec\_config> add
<sca>
 <policies>
 <policy enabled="yes">/var/ossec/etc/custom-sca-files/myapp\_check.yml</policy>
 </policies>
 </sca>
systemctl restart wazuh-agent

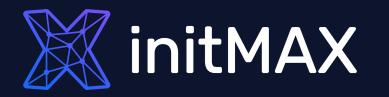

### Questions?

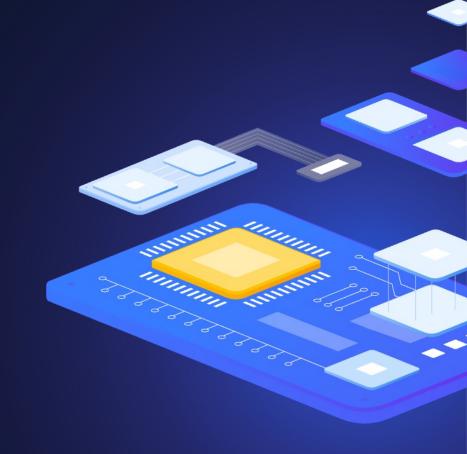

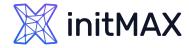

Contact us:

| Phone:          | > +420 800 244 442                       |
|-----------------|------------------------------------------|
| Web:            | https://www.initmax.cz                   |
| Email:          | tomas.hermanek@initmax.cz                |
| LinkedIn:       | https://www.linkedin.com/company/initmax |
| Twitter:        | https://twitter.com/initmax              |
| Tomáš Heřmánek: | +420 732 447 184                         |